# **Funzioni Avanzate ST-6**

### **Modificare il tipo di intevento**

l'ST-6 permette di inviare allarmi diversi in base al settaggio della zona: Comando centrale: Entrare nel menù premendo \* 012345 Selezionare la voce 9 "manutenzione" Inserire il comando desiderato con il tipo di intervento

\* 012345 # 9# "numero intervento" "tipo intervento" #

#### Numeri intervento

50 Allarme Emergenza Sistema 66 Test periodico 51 Zona Ritardata 67 Problema Wireless 52 Zona Perimetrale 68 Problema Wireless risolto 53 Zona Interna 69 Batteria del sistema ripristinata 70 Problema Comunicazione 54 Zona 24H 55 Zona Emergenza Allarme 71 Bypass cancellato 56 Zona Fuoco 72 Allarme cancellato 73 Sistema Disarmato 57 Zona Tamper 74 Sistema Parziale 58 Batteria bassa sensori 75 Sistema Armato 59 Sensore Ripristinato 76 Programmazione pannello cambiata 60 Sensore Perso 77 Sistema allarme fallito 61 Sistema batteria bassa 78 Linea telefonica ripristinata 62 Sistema alimentazione persa 79 Comunicazione ripristinata 63 Sistema alimentazione ripristinata 64 Zona bypass 65 Problemi linea telefonica

Tipo di intervento

- 0. Disattivato
- 1. Solo SMS
- 2. Solo Telefonata
- 3. SMS+Telefonata
- 4. Solo CMS
- 5. CMS+SMS
- 6. CMS+Telefonata
- 7. CMS+SMS+Telefonata

**Esempio**: [ \* 012345# 9#51 1 #]

In questo esempio si configureranno tutte le zone ritardate (51) per inviare solo gli SMS. Qualsiasi l'allarme partirà da un sensore ritardato, la centrale invierà solo SMS.

### **Esempio2**: [ \* 012345# 9#53 3 #]

In questo esempio si configureranno tutte le zone interne (53) per inviare sia sms che chiamate telefoniche.

# **SETTAGGIO USCITA DI ALLARME PROGRAMMABILE (PGM)**

Entrare nel menù premendo \* 012345 Selezionare la voce 7 "manutenzione" Selezionare la voce 5 "imposta uscite programmabili" A questo punto bisogna impostare l'uscita programmabile come di seguito:

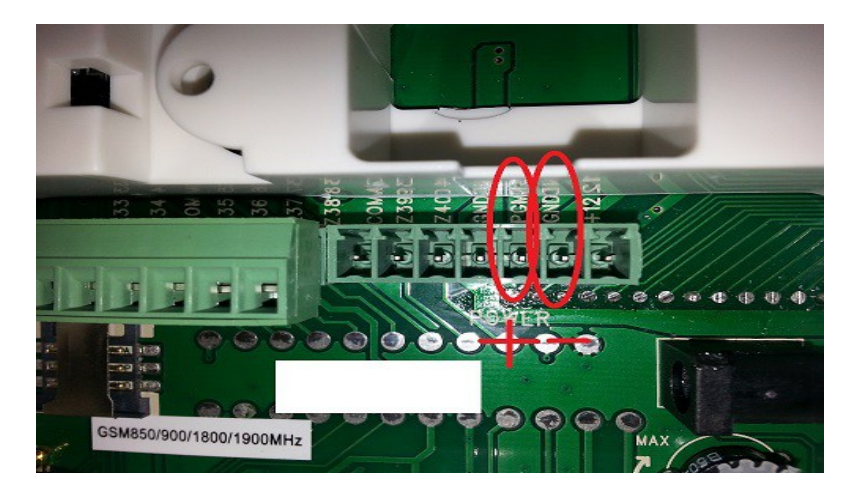

# **1 allarme**

E' presente tra i 2 piedini indicati in figura (PGM+ e GND-) una tensione di circa 14 volt quando il sistema va in allarme

## **2 inserimento**

E' presente tra i 2 piedini indicati in figura (PGM+ e GND-) una tensione di circa 14 volt quando il sistema viene inserito

## **3 mancanza corrente**

E' presente tra i 2 piedini indicati in figura (PGM+ e GND-) una tensione di circa 14 volt quando manca l'alimentazione

### **4 mancanza comunicazione gsm**

E' presente tra i 2 piedini indicati in figura (PGM+ e GND-) una tensione di circa 14 volt quando viene a mancare la linea GSM o fissa